# **BAB IV**

#### **Hasil dan Pembahasan**

Bab 4 ini mengungkapkan hasil penelitian mengenai optimalisasi QoS, manajemen *bandwidth*, dan penggunaan *Simple Queue* dan *Policy-based Routing* pada *server* dengan fitur *Loa*i*d Ba*i*la*i*nce* dain *Fa*i*ilover*.

#### **4.1 Implementasi** *Topologi* **Skenario pengujian**

*Topologi* skenario pengujian yang digunakan seperti yang ada pada BAB III di mana terdapat satu *client* yang terhubung pada satu *switch* dan satu *router*, konfigurasi yang dibuat sesuai dengan *topologi* yang ditentukan. Langkah-langkahnya berikut:

- a. Menghubungan kedua *client* ke switch dengan kabel LAN.
- b. Konfigurasi alamat IP pada *client* dan alamat IP proses secara dinamis, IP akan otomatis didapatkan dari *router*.
- c. Mengistall Aplikasi Winbox, Wireshark pada *client*.

# **4.2 Implementasi Konfigurasi**

## **4.2.1 Konfigurasi Dasar**

Pada konfigurasi tahap ini hal yang dilakukan adalah konfigurasi *hardware*.Tahap awal yang dilakukan adalah pemasangan Kabel lan dari *router* mikrotik *server* ke hub lalu di hubungkan ke *device* client.

Setelah konfigurasi di atas dilakukan, langkah selanjutnya adalah pemberian alamat IP pada *interface* lokal yang tersambung antara *router* dan *client*, pada percobaan kali ini yang digunakan sebagai *interface* lokal adalah *Ether*3. Pada *interface* lokal, pemberian alamat IP dilakukan dengan *scrip* seperti di bawah ini:

add address=192.168.15.8/24 interface=ether3-Hotpot+PPPOE network=\ 192.168.15.0

*Konfigurasi* urutan pertama merupakan perintah untuk menambahkan alamat IP baru dan pada baris kedua perintah yang digunakan untuk menambahkan alamat IP pada *interface* 3 di mana konfigurasi IP 192,168.15.8 dengan subneting /24. Hasil *konfigurasi* dapat diliat pada gambar 7:

| -ld | $\div$ 192.168.1.2/24        | 192.168.1.0  | ether1-ISP1         |
|-----|------------------------------|--------------|---------------------|
|     | $\Rightarrow$ 192.168.1.8/24 | 192.168.1.0  | ether1-ISP1         |
|     | $\div$ 192.168.10.15/24      | 192.168.10.0 | <i>Ether2-LAN</i>   |
|     | $-192.168.15.8/24$           | 192.168.15.0 | ether3-Hotpot+PPPOE |

*Ga*i*mba*i*r 7 konfigura*i*si IP A*i*ddress*

Langkah terakhir dalam konfigurasi dasar adalah dengan menambahkan DNS *server*. Di mana DNS *server* digunakan untuk mendeskripsikan *host name* komputer ke alamat IP. Terdapat 2 konfigurasi DNS dari *router* ISP, *static* dan *dynamic*, di mana untuk konfigurasi static menggunakan 8.8.8.8, 8.8.4.4, 1.1.1.1 dan perlu mengaktifkan *Remote Requests*. Konfigurasinya adalah sebagai berikut:

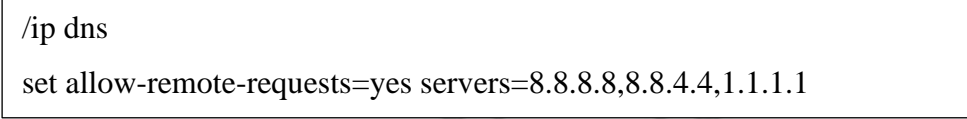

Konfigurasi DNS yang dihasilakan dapat di lihat pada gambar 8.

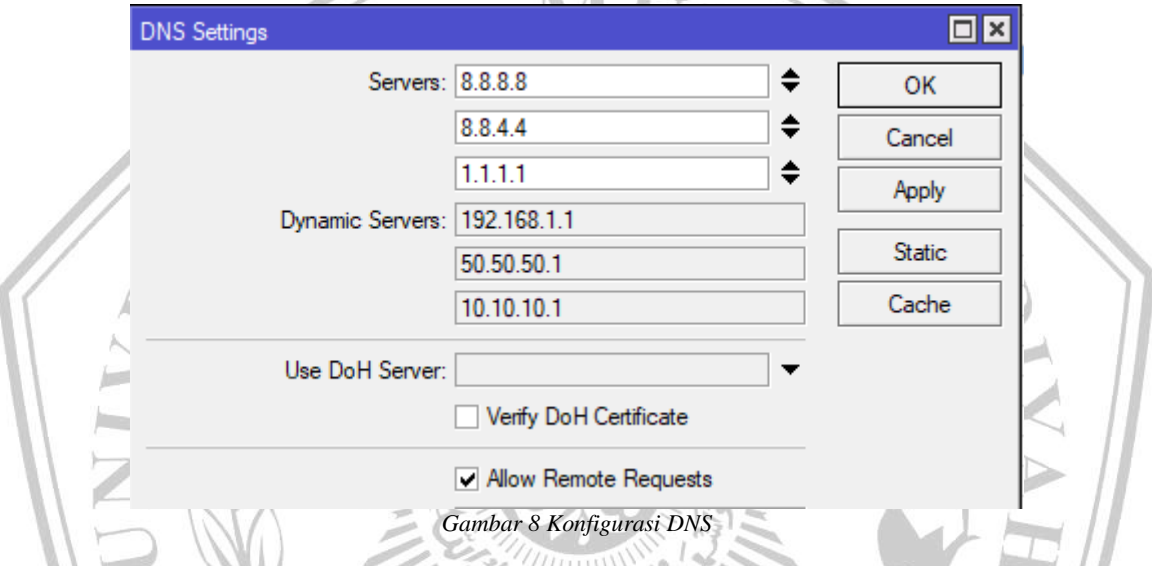

Pada langkah ini konfigurasi dasar telah selesai dilakukan. Untuk langkah berikutnya yaitu konfigurasi *Load balancing* dan *failover*, sesuai dengan flowchart penelitian.

## **1.2.2 Konfigurasi mangle**

*Mangle* merupakan proses di mana paket-paket yang berasal dari sebuah *interface* akan diproses. Fungsi dari *Mangle* adalah untuk menandai paket agar dirutekan sesuai dengan aturan routing yang ada. Pada tahap ini, tiga metode *Load balancing* akan PCC Konfigurasinya adalah sebagai berikut:

/ip firewall mangle

add action=accept chain=prerouting comment=" Bypass+ISP" dst-address-list=\ Client+ISP

 new-routing-mark=Rule-Route-Game passthrough=yes src-address-list=\ Client+ISP

add action=mark-connection chain=input comment=" loadbalace PCC" \

in-interface=ether1-ISP1 new-connection-mark=koneksiISP1 passthrough=yes

add action=mark-connection chain=input in-interface="ether4 ISP 2 WMS" \

new-connection-mark=koneksiISP2 passthrough=yes

add action=mark-routing chain=output connection-mark=koneksiISP1 \ new-routing-mark=Rule-Route-ISP1 passthrough=no

add action=mark-routing chain=output connection-mark=koneksiISP2 \ new-routing-mark=Rule-Route-ISP2 passthrough=no

add action=mark-connection chain=prerouting dst-address-list=!Client+ISP \ dst-address-type=!local hotspot=auth new-connection-mark=koneksiISP1 \ passthrough=yes per-connection-classifier=both-addresses-and-ports:6/0 \ src-address-list=Client+ISP

add action=mark-connection chain=prerouting dst-address-list=!Client+ISP \ dst-address-type=!local hotspot=auth new-connection-mark=koneksiISP1 \ passthrough=yes per-connection-classifier=both-addresses-and-ports:6/1 \ src-address-list=Client+ISP

add action=mark-connection chain=prerouting dst-address-list=!Client+ISP \ dst-address-type=!local hotspot=auth new-connection-mark=koneksiISP2 \ passthrough=yes per-connection-classifier=both-addresses-and-ports:6/2 \ src-address-list=Client+ISP

add action=mark-connection chain=prerouting dst-address-list=!Client+ISP \ dst-address-type=!local hotspot=auth new-connection-mark=koneksiISP1 \ passthrough=yes per-connection-classifier=both-addresses-and-ports:6/3 \ src-address-list=Client+ISP

add action=mark-connection chain=prerouting dst-address-list=!Client+ISP \ dst-address-type=!local hotspot=auth new-connection-mark=koneksiISP1 \ passthrough=yes per-connection-classifier=both-addresses-and-ports:6/4 \

 $\frac{1}{2}$  is  $\frac{1}{2}$  if  $\frac{1}{2}$  if  $\frac{1}{2}$ 

 passthrough=yes per-connection-classifier=both-addresses-and-ports:6/4 \ src-address-list=Client+ISP

add action=mark-connection chain=prerouting dst-address-list=!Client+ISP \ dst-address-type=!local hotspot=auth new-connection-mark=koneksiISP1 \ passthrough=yes per-connection-classifier=both-addresses-and-ports:6/5 \ src-address-list=Client+ISP

add action=mark-connection chain=prerouting dst-address-list=!Client+ISP \ dst-address-type=!local hotspot=auth new-connection-mark=koneksiISP1 \ passthrough=yes per-connection-classifier=both-addresses-and-ports:6/6 \ src-address-list=Client+ISP

add action=mark-routing chain=prerouting connection-mark=koneksiISP1 \

dst-address-list=!Client+ISP new-routing-mark=Rule-Route-ISP1 \

passthrough=yes src-address-list=Client+ISP

add action=mark-routing chain=prerouting connection-mark=koneksiISP2 \

dst-address-list=!Client+ISP new-routing-mark=Rule-Route-ISP2 \

passthrough=yes src-address-list=Client+ISP

Konfiguraisi *firewa*i*ll Ma*i*ngle* paida<sup>i</sup> Metode *Loa*i*d Ba*i*la*i*nce* bekerja<sup>i</sup> dengain memecaih traffic data yang melewati *router* kedalam beberapa stream dan beberapa stream tersebut akan dilewatkan melalui jalur yang berbeda, *Mangle Load Balance* PCC terdapat beberapa konfigurasi yang pertama Menambahakan Rule baru dengan *chain=prerouting* dan untuk parameter *Dst.address* adalah network-network yang terhubung langsung ke *router* di sini menggunakan =" Bypass+ISP" *dst-address-list*=\ *Client*+ISP dengan *action=accept*, yang langsung terhubung dengan dst-address list yang berisi address *client* yang dapat dilihat MATANC pada gambar 9.

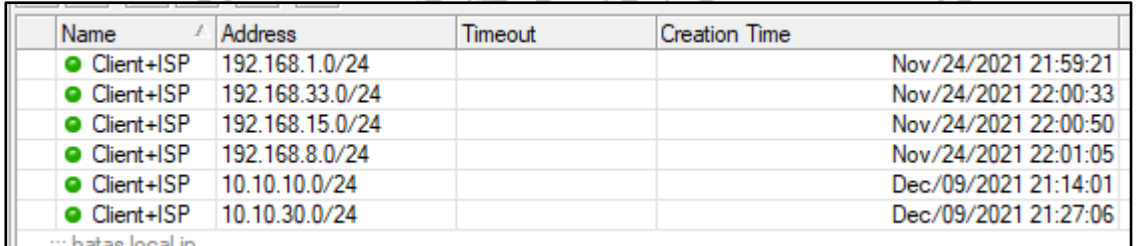

#### *Ga*i*mba*i*r 1 Dst a*i*ddress list*

Fungsi rule *accept* di sini digunakan agar koneksi yang mengarah ke *network DAC* (*Dyna*i*mic A*i*ctive Connect*) di *router* aigair tidaik dikirimkain menggunaikain metode PCC.

Tahap yang ke dua menambahkan rule baru yang tujuannya untuk menandai koneksi-koneksi yang masuk dari *interface* WAN pada konfigurasi adalah pppoe-ISP\_1 dan pppoe-ISP\_2 di mana konfigurasi *chain=prerouting* dan *In.Interface=pppoe-ISP\_1* kemudian pada parameter *Action=mark-connection* dengan nama ISP 1, selanjutnya buat lagi dengan *action=prerouting* dan *In.Interface=pppoe-ISP\_2 Mark-Connection* = ISP\_2.

Tahap ke tiga adalah konfigurasi parameter PCC (*Per Connection Classifier*) dalam parameter ini terdapat 3 parameter baru kolom pertama adalah *classifier*, pada kolom *classifier* data yang akan diambil adalah data yang berasal dari IP Header bisa berupa *scr. address, dst. address,* atau bisa juga dari *port* atau bisa juga kombinasi dari ketiga data tersebut pada konfigurasi yang digunakan kali ini menggunakan *classifier=both addresses* yang merupakan *parameter classifier dari src. addresses* dan dst. addresses selanjutnya kolom yang kedua adalah denominator karena kita akan membagi menjadi 2 stream yang berbeda, maka pada kolom denominator ini kita isi dengan nilai 2 cara kerjanya adalah data yang berasal dari kolom classifier ini akan diolah menjadi data 32bit selanjutnya, bentuk data 32bit tersebut akan dimodulasi dengan nilai yang ada di kolom denominator ini hasil modulasi dari *classifier* dan denominator ini nantinya akan dibandingkan dengan nilai yang kita tentukan di kolom yang ketiga atau kolom reminder pada Rule ini, nilai remaindernya = 0, *action=mark- connection*, *parameter New Connection Mark*=ISP\_1 hal ini dilakukan agar koneksi yang memiliki nilai remainder=0 akan dikirimkan melalui ISP1, sama halnya dengan denominator yang pertama, denominator yang kedua menggunakan konfigurasi yang sama namun yang membedakan hanya pada nilai remainder = 1 dan *parameter New Connection Mark*=ISP\_2 agar koneksi yang memiliki nilai remainder=1 akan dikirimkan melalui ISP2.

Tahap ke empat adalah buat Rule Mark *Routing* dengan menambah rule baru dengan *chain=prerouting*, *In.Interface=ether3* atau *interface* yang mengarah ke jaringan lokal dan *parameter Connection Mark*=ISP\_1 dengan *Action=mark routing* dan New Connection Mark =ke-ISP\_1, *Rule Mark* 

*Routing* kedua untuk mengarah ke ISP2 dengan *Chain=prerouting In.Interface=ether3*, parameter *Connection Mark*=ISP\_2, *Action=mark routing dan New Routing Mark* =  $ke$ - $ISP_2$ .

Tahap ke lima menambahkan *Mark Routing* di *Chain Output* dengan membuat *Rule baru Chain=output dengan Connection Mark=ISP\_1, Action=mark routing dan* parameter New *Routing* Mark = ke-ISP\_1, penambahan *Mark Routing* pada *chain Output* ISP2 *Cha*i*in=output* dengain *Connection Ma*i*rk*=ISP\_2, *A*i*ction=ma*i*rk routing* dain New Connection Mark kita pilih "ke-ISP\_2. *Konfigurasi* yang dihasilkan dapat diliat pada IUE gambar 10.  $\overline{\phantom{a}}$ 

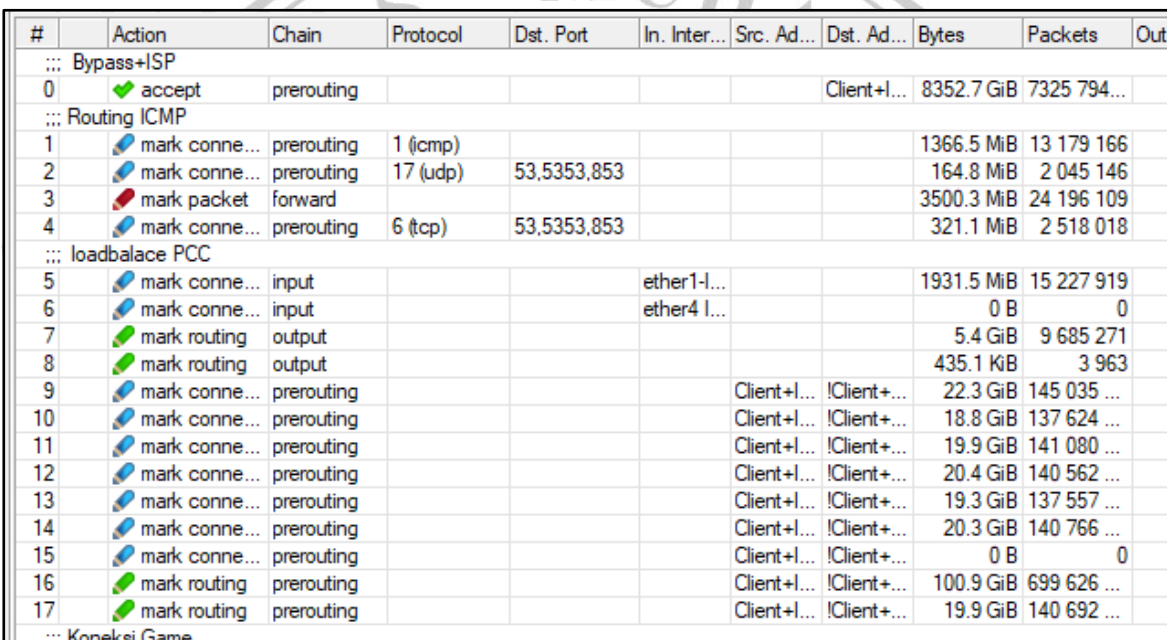

*Ga*i*mba*i*r 2 Konfigura*i*si Firewa*i*ll ma*i*ngle PCC*

MALAN

#### **1.2.3 Konfigurasi Routing**

#### /ip route

add check-gateway=ping comment="Koneksi ISP 1" distance=1 gateway=8.8.8.8 \ routing-mark=Rule-Route-ISP1 target-scope=30 add check-gateway=ping comment="Koneksi ISP 2" distance=1 gateway=8.8.4.4 \ routing-mark=Rule-Route-ISP2 target-scope=30 add check-gateway=ping comment="Backup ISP WMS" distance=2 gateway=10.10.30.1 add comment="Fail Over Recursive Gateway ISP 2" distance=1 dst-address=\ 8.8.4.4/32 gateway=10.10.30.1 add comment="Fail Over Recursive Gateway ISP 1" distance=1 dst-address=\

8.8.8.8/32 gateway=192.168.1.1

Konfigurasi *route* untuk metode *Load*balace PCC yang pertama membuat *route* baru dengan *check-gateway=ping, t*ujuannya untuk cek kondisi jalur sedang *running* atau tidak kemudian *distance=1* menunjukkanjalur ke satu, *gateway=pppoe-ISP\_1* parameter *Routing Mark=ke-ISP\_1* untuk mengarahkan *gateway pppoe-ISP\_1* ke *routing mark ke-ISP\_1* pada *Mangle*, yang kedua menambahkan *router* baru *distance*=2 menunjukkan jalur ke secondary atau cadangan, *gateway=pppoe-ISP\_1* parameter *Routing Mark= ke-ISP\_1* untuk mengarahkan *gateway pppoe-ISP\_1* ke *routing mark ke-ISP\_1* pada *Mangle*.

Membuat *route* baru lagi dengan *check-gateway=ping*, tujuannya untuk cek kondisi jalur sedang *running* atau tidak kemudian *distance*=1 menunjukkan jalur ke satu, *ga*i*tewa*i*y=pppoe-ISP\_1* pairaimeter *RoutingMa*i*rk= ke-ISP\_2* untuk mengairaihkain *ga*i*tewa*i*y pppoe-ISP\_1* ke *routing ma*i*rk ke-ISP\_1* paida<sup>i</sup> *Ma*i*ngle*, yaing kedua<sup>i</sup> menaimbaihkain *router* baru *distance*=2 menunjukkan jalur ke secondary atau cadangan,*gateway=pppoe-ISP\_1* pairaimeter *Routing Ma*i*rk= ke-ISP\_1* untuk mengairaihkain *ga*i*tewa*i*y pppoe-ISP\_1* ke *routing ma*i*rk ke-ISP\_1* paida<sup>i</sup> *Ma*i*ngle da*i*n seterusnya*<sup>i</sup> *sa*i*mpa*i*i dista*i*nce ke 6* . Berikut *konfigura*i*si* yang dihasilkan dapat diliat pada gambar 11.

|    | Dst. Address               | Gateway                                       | Check Type |         | Distance Routing Mark |    | Scope Target Scope Pr |  |
|----|----------------------------|-----------------------------------------------|------------|---------|-----------------------|----|-----------------------|--|
|    | ∷: Koneksi ISP 2           |                                               |            |         |                       |    |                       |  |
| AS | 0.0.0.00                   | 8.8.4.4 recursive via 192.168.1.1 ether1-ISP1 | pina       | unicast | 2 Rule-Route-ISP2     | 30 | 30                    |  |
|    | ∷: Koneksi ISP 1           |                                               |            |         |                       |    |                       |  |
| AS | 0.0.0.00                   | 8.8.8.8 recursive via 192.168.1.1 ether1-ISP1 | pina       | unicast | 1 Rule-Route-ISP1     | 30 | 30                    |  |
|    | ::: Backup ISP WMS         |                                               |            |         |                       |    |                       |  |
|    | $\triangleright$ 0.0.0.0/0 | 10.10.30.1 unreachable                        | pina       | unicast | 2 Rule-Route-ISP1     | 30 | 10                    |  |

*Ga*i*mba*i*r 3 Konfigura*i*si Route PCC*

## **1.2.4 Konfigurasi PBR**

Konfigurasi kebijakan berbasis rute (policy-based routing) adalah metode untuk mengarahkan lalu lintas jaringan berdasarkan kebijakan tertentu yang ditentukan oleh administrator jaringan. Dalam pendekatan ini, lalu lintas diperiksa menggunakan aturan kebijakan yang telah ditentukan sebelumnya, dan rute yang sesuai dipilih berdasarkan kebijakan tersebut.

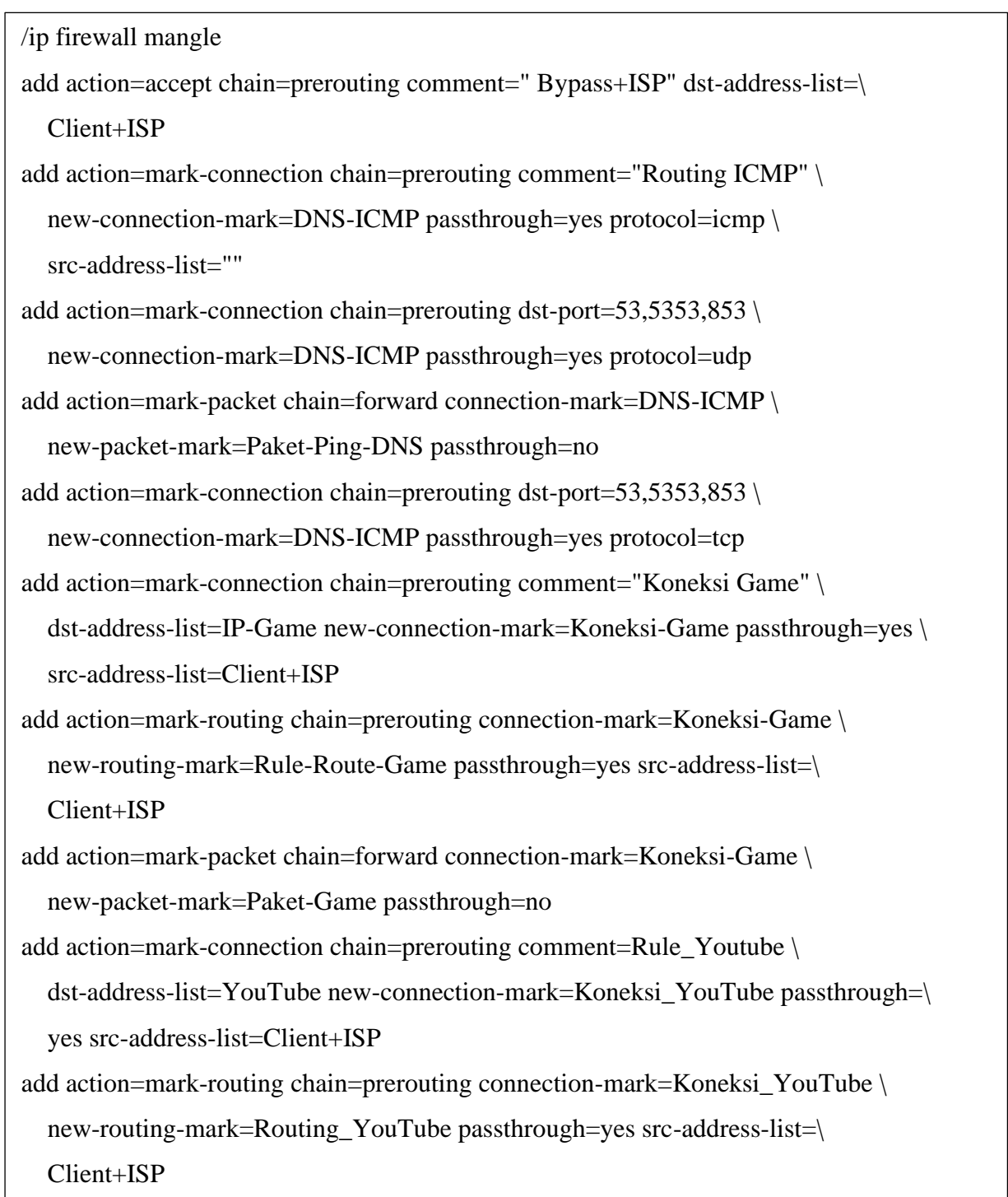

add action=mark-connection chain=prerouting comment="Koneksi Sosial Media" \

dst-address-list=SosialMedia new-connection-mark=Koneksi-SosMed \

passthrough=yes src-address-list=Client+ISP

add action=mark-routing chain=prerouting connection-mark=Koneksi-Telegram \

new-routing-mark=Routing\_SosMed passthrough=yes src-address-list=\

Client+ISP

DLL

- 1. Bypass+ISP:
	- a. Kebijakan ini digunakan untuk membiarkan lalu lintas dari daftar alamat tujuan yang ada dalam *dst-address-list* "Client+ISP" melalui tanpa pengubahan rute.
	- b. Aksi yang diambil adalah "*accept*", yang berarti lalu lintas akan diteruskan tanpa mengalami perubahan rute.
- 2. Routing ICMP:
	- a. Kebijakan ini digunakan untuk menandai koneksi ICMP (ping) dan lalu lintas UDP ke port 53, 5353, dan 853 (DNS).
	- b. Aksi yang diambil adalah "mark-connection" dengan mengatur new-*connectionmark* menjadi "DNS-ICMP", yang akan digunakan untuk mengelompokkan koneksi yang sesuai dengan kebijakan ini.
	- c. Perintah "*passthrough=yes*" memastikan bahwa lalu lintas akan diteruskan tanpa perubahan.
- 3. Paket-Ping-DNS:
	- a. Kebijakan ini digunakan untuk menandai paket yang terkait dengan koneksi yang sudah ditandai dengan "DNS-ICMP".
	- b. Aiksi yaing diaimbil aidailaih "*ma*i*rk-pa*i*cket*" dengain mengaitur *new-pa*i*cket-ma*i*rk* menjadi "Paket-Ping-DNS".
	- c. Pengaturan "passthrough=no" memastikan bahwa paket yang ditandai dengan "Paket-Ping-DNS" tidak diteruskan.
- 4. Koneksi Game:
	- a. Kebijakan ini digunakan untuk menandai koneksi yang menuju ke alamat yang ada dalam *dst-address-list* "IP-Game" dari daftar alamat sumber yang ada dalam srcaddress-list "Client+ISP".
	- b. Aksi yang diambil adalah "*mark-connection*" dengan mengatur *new-connectionmark* menjadi "Koneksi-Game".
- c. Perintah "*passthrough=yes*" memastikan bahwa lalu lintas akan diteruskan tanpa perubahan.
- 5. Rule-Route-Game:
	- a. Kebijakan ini digunakan untuk menandai rute yang digunakan oleh koneksi yang sudah ditandai dengan "Koneksi-Game".
	- b. Aksi yang diambil adalah "mark-routing" dengan mengatur *new-routing-mark* menjadi "Rule-Route-Game".
	- c. Pengaturan "*passthrough=yes*" memastikan bahwa lalu lintas akan diteruskan tanpa perubahan.
- 6. Paket-Game:
	- a. Kebijakan ini digunakan untuk menandai paket yang terkait dengan koneksi yang sudah ditandai dengan "Koneksi-Game".
	- b. Aksi yang diambil adalah "*mark-packet*" dengan mengatur *new-packet-mark* menjadi "Paket-Game".
	- c. Pengaturan "*passthrough=no*" memastikan bahwa paket yang ditandai dengan "Paket-Game" tidak diteruskan.
- 7. Rule\_Youtube:
	- a. Kebijakan ini digunakan untuk menandai koneksi yang menuju ke alamat yang ada dalam *dst-address-list* "YouTube" dari daftar alamat sumber yang ada dalam srcaddress-list "Client+ISP"
	- b. Aksi yang diambil adalah "mark-connection" dengan mengatur *new-connectionmark* menjadi "Koneksi\_YouTube".
	- c. Perintah "*passthrough=yes*" memastikan bahwa lalu lintas akan diteruskan tanpa perubahan.
- 8. Routing\_YouTube:
	- a. Kebijakan ini digunakan untuk menandai rute yang digunakan oleh koneksi yang sudah ditandai dengan "Koneksi\_YouTube".
	- b. Aksi yang diambil adalah "mark-routing" dengan mengatur *new-routing-mark* menjadi "Routing\_YouTube".
	- c. Pengaturan "*passthrough=yes*" memastikan bahwa lalu lintas akan diteruskan tanpa perubahan.
- 9. Koneksi Sosiail Mediai:
- a. Kebijakan ini digunakan untuk menandai koneksi yang menuju ke alamat yang ada dalam *dst-address-list* "SosialMedia" dari daftar alamat sumber yang ada dalam srcaddress-list "Client+ISP".
- b. Aksi yang diambil adalah "mark-connection" dengan mengatur *new-connectionma*i*rk* menjaidi "Koneksi-SosMed".
- c. Perintah "*passthrough=yes*" memastikan bahwa lalu lintas akan diteruskan tanpa perubahan.
- 10. Routing\_SosMed:
	- a. Kebijakan ini digunakan untuk menandai rute yang digunakan oleh koneksi yang sudah ditandai dengan "Koneksi-SosMed".
	- b. Aksi yang diambil adalah "mark-routing" dengan mengatur *new-routing-mark* menjadi "Routing\_SosMed".
	- c. Pengaturan "*passthrough=yes*" memastikan bahwa lalu lintas akan diteruskan tanpa perubahan.

Hasil dari konfigurasi PBR mangle di tampilkan pada gambar 12.

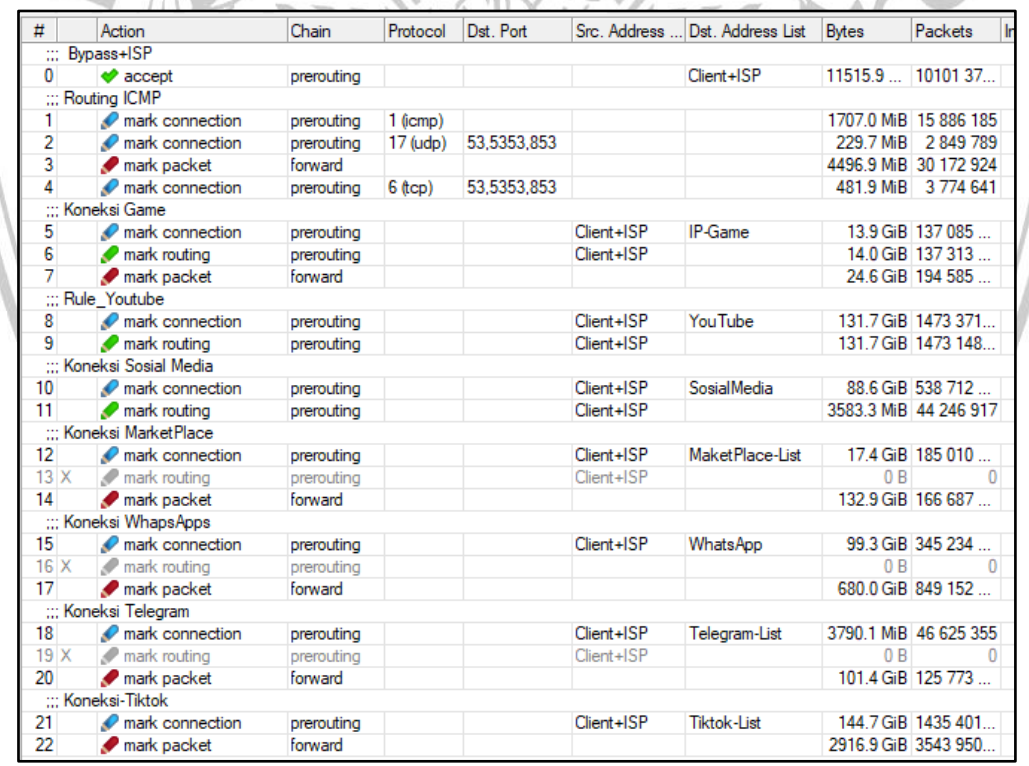

*Ga*i*mba*i*r 4 Ha*i*sil Konfigura*i*si PBR ma*i*ngle*

## **1.2.5 Konfigurasi Simple Quequ**

/queue simple

add name=TOTAL\_SPEED queue=default/default target=\

192.168.15.0/24,192.168.10.0/24,192.168.33.0/24,192.168.10.0/24

add max-limit=20M/20M name=TRAFIK-MARKETPLACE packet-marks=Paket-MarketPlace \

parent=TOTAL\_SPEED priority=3/3 queue=\

pcq-upload-default/pcq-download-default target=\

192.168.33.0/24,192.168.15.0/24,192.168.10.0/24

add name=TRAFIK-PING-DNS-ICMP packet-marks=Paket-Ping-DNS parent=TOTAL\_SPEED \ priority=4/4 queue=pcq-upload-default/pcq-download-default target=\

192.168.15.0/24,192.168.33.0/24,192.168.10.0/24

add bucket-size=0.8/0.8 name=TRAFIK-WA packet-marks=Paket-WhatsApps parent=\

TOTAL\_SPEED priority=1/1 queue=pcq-upload-default/pcq-download-default \

target=192.168.33.0/24,192.168.15.0/24,192.168.1.0/24,192.168.10.0/24

add bucket-size=1/1 max-limit=20M/20M name=TRAFIK-GAME packet-marks=\

Paket-Game parent=TOTAL\_SPEED priority=2/2 queue=\

pcq-upload-default/pcq-download-default target=\

192.168.15.0/24,192.168.33.0/24,192.168.10.0/24

```
add max-limit=10M/10M name=TRAFIK-TELEGRAM packet-marks=Paket-Telegram \
```
parent=TOTAL\_SPEED priority=5/5 queue=\

pcq-upload-default/pcq-download-default target=\

192.168.15.0/24,192.168.33.0/24,192.168.10.0/24

```
add name=HOTSOPT+PPPOE parent=TOTAL_SPEED queue=default/default target=\
```
192.168.15.0/24,192.168.33.0/24,192.168.10.0/24

Lebih spesifik nya akan di jelas pada text box dibawah ini.

add name=TOTAL\_SPEED queue=default/default target=\

192.168.15.0/24,192.168.10.0/24,192.168.33.0/24,192.168.10.0/24

- a. Perintah ini membuat simple *queue* dengan nama "TOTAL\_SPEED" dan menggunakan jenis aintriain *defa*i*ult*/*defa*i*ult*.
- b. Target antrian ini adalah rentang alamat IP 192.168.15.0/24, 192.168.10.0/24, 192.168.33.0/24, dan 192.168.10.0/24 untuk lalu lintas yang cocok dengan antrian ini.

add max-limit=20M/20M name=TRAFIK-MARKETPLACE packet-marks=Paket-MarketPlace \parent=TOTAL\_SPEED priority=3/3 queue=\pcq-upload-default/pcqdownload-default target=\192.168.33.0/24,192.168.15.0/24,192.168.10.0/24

- a. Perintah ini membuat simple *queue* dengan nama "TRAFIK-MARKETPLACE" dan baitaisain maiksimum 20 Mbps untuk *uploa*i*d* dain *downloa*i*d*.
- b. Menggunakan tanda paket "Paket-MarketPlace" untuk mencocokkan lalu lintas.
- c. Antrian induk (parent *queue*) adalah "TOTAL\_SPEED".
- d. Prioritas diatur menjadi 3/3.
- e. Menggunakan jenis antrian pcq-upload-default/pcq-download-default.
- f. Target rentang alamat IP untuk lalu lintas yang cocok dengan antrian ini adalah 192.168.33.0/24, 192.168.15.0/24, dan 192.168.10.0/24.

add name=TRAFIK-PING-DNS-ICMP packet-marks=Paket-Ping-DNS

parent=TOTAL\_SPEED \priority=4/4 queue=pcq-upload-default/pcq-download-default target=\192.168.15.0/24,192.168.33.0/24,192.168.10.0/24

- a. Perintah ini membuat simple *queue* dengan nama "TRAFIK-PING-DNS-ICMP" untuk mengelola lalu lintas ping, DNS, dan ICMP.
- b. Menggunakan tanda paket "Paket-Ping-DNS" untuk mencocokkan lalu lintas.
- c. Antrian induk adalah "TOTAL SPEED".
- d. Prioritas diatur menjadi 4/4.
- e. Menggunakan jenis antrian pcq-upload-default/pcq-download-default.
- f. Target rentang alamat IP untuk lalu lintas yang cocok dengan antrian ini adalah 192.168.15.0/24, 192.168.33.0/24, dan 192.168.10.0/24.

add bucket-size=0.8/0.8 name=TRAFIK-WA packet-marks=Paket-WhatsApps parent=\

TOTAL SPEED priority=1/1 queue=pcq-upload-default/pcq-download-default \

target=192.168.33.0/24,192.168.15.0/24,192.168.1.0/24,192.168.10.0/24

- a. Perintah ini membuat simple *queue* dengan nama "TRAFIK-WA" untuk mengelola lalu lintas WhatsApp.
- b. Menggunakan tanda paket "Paket-WhatsApps" untuk mencocokkan lalu lintas.
- c. Antrian induk adalah "TOTAL SPEED".
- d. Prioritas diatur menjadi 1/1.
- e. Menggunakan jenis antrian pcq-*upload-default*/pcq-*download-default*.

f. Target rentang alamat IP untuk lalu lintas yang cocok dengan antrian ini adalah 192.168.33.0/24, 192.168.15.0/24, 192.168.1.0/24, dain 192.168.10.0/24.

add bucket-size=1/1 max-limit=20M/20M name=TRAFIK-GAME packet-marks=\

Paket-Game parent=TOTAL\_SPEED priority=2/2 queue=\

pcq-upload-default/pcq-download-default target=\

192.168.15.0/24,192.168.33.0/24,192.168.10.0/24

- a. Perintah ini membuat simple *queue* dengan nama "TRAFIK-GAME" untuk mengelola lalu lintas game.
- b. Menggunakan tanda paket "Paket-Game" untuk mencocokkan lalu lintas.
- c. Antrian induk adalah "TOTAL\_SPEED".
- d. Prioritas diatur menjadi 2/2.
- e. Menggunakan jenis antrian pcq-*upload-default*/pcq-*download-default*.
- f. Target rentang alamat IP untuk lalu lintas yang cocok dengan antrian ini adalah 192.168.15.0/24, 192.168.33.0/24, dan 192.168.10.0/24.

add max-limit=10M/10M name=TRAFIK-TELEGRAM packet-marks=Paket-Telegram \

parent=TOTAL\_SPEED priority=5/5 queue=\

pcq-upload-default/pcq-download-default target=\

192.168.15.0/24,192.168.33.0/24,192.168.10.0/24

- a. Perintah ini membuat simple *queue* dengan nama "TRAFIK-TELEGRAM" untuk mengelola lalu lintas Telegram.
- b. Menggunakan tanda paket "Paket-Telegram" untuk mencocokkan lalu lintas.
- c. Antrian induk adalah "TOTAL SPEED".
- d. Prioritas diatur menjadi 5/5.
- e. Menggunakan jenis antrian pcq-upload-default/pcq-download-default.
- f. Target rentang alamat IP untuk lalu lintas yang cocok dengan antrian ini adalah 192.168.15.0/24, 192.168.33.0/24, dan 192.168.10.0/24.

add name=HOTSOPT+PPPOE parent=TOTAL\_SPEED queue=default/default target=\ 192.168.15.0/24,192.168.33.0/24,192.168.10.0/24

- a. Perintah ini membuat simple *queue* dengan nama "HOTSOPT+PPPOE" dan menggunakan jenis antrian *default*/*default*.
- b. Target antrian ini adalah rentang alamat IP 192.168.15.0/24, 192.168.33.0/24, dan 192.168.10.0/24 untuk lalu lintas yang cocok dengan antrian ini.

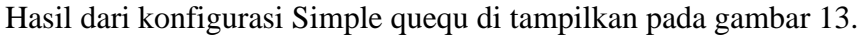

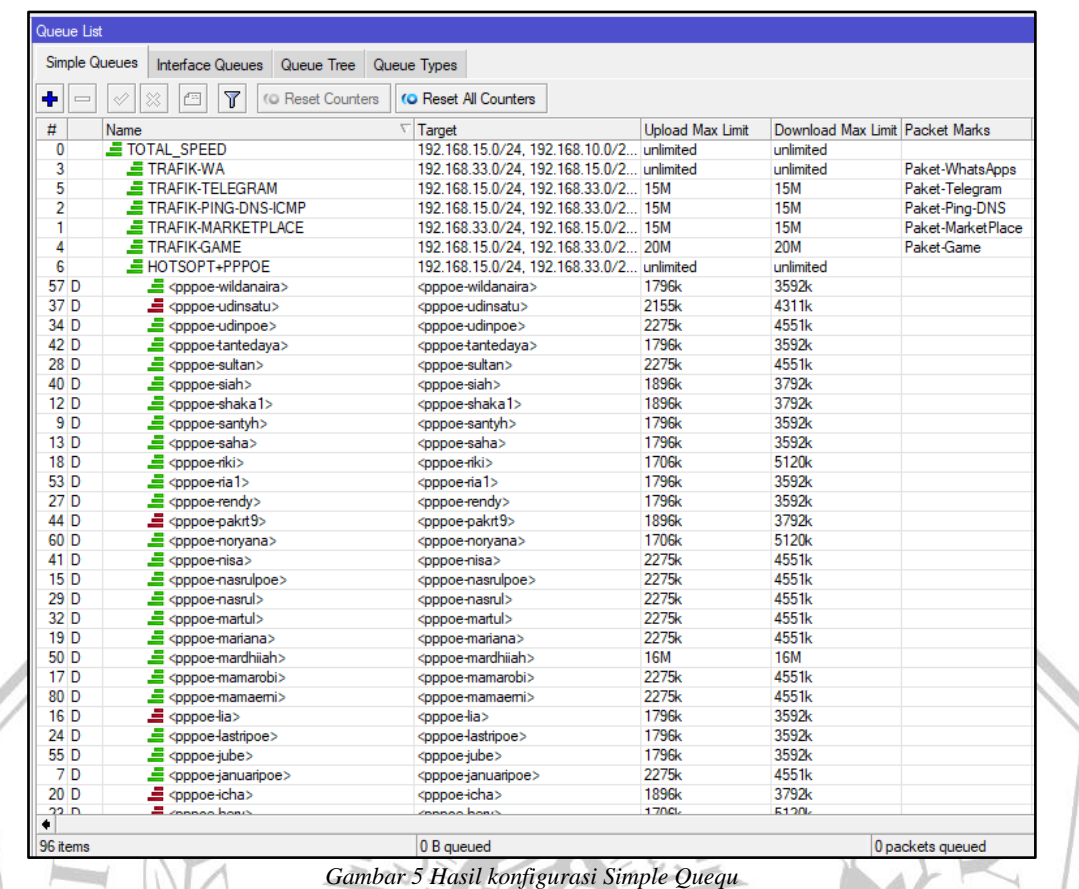

# **1.2.6 Konfigurasi Ipert3**

Pada Ipert3-3.1.3 sendiri tidak banyak konfigurasi yang digunakan dikarenakan Iperf3 merupakan *tool* untuk membuat simulasi testing pada jaringan yang berjalan pada Base sistem atau CMD pada sistem operasi windows pengguna hanya perlu memanggil Iperf3 pada CMD untuk menjalankannya.

MALAN

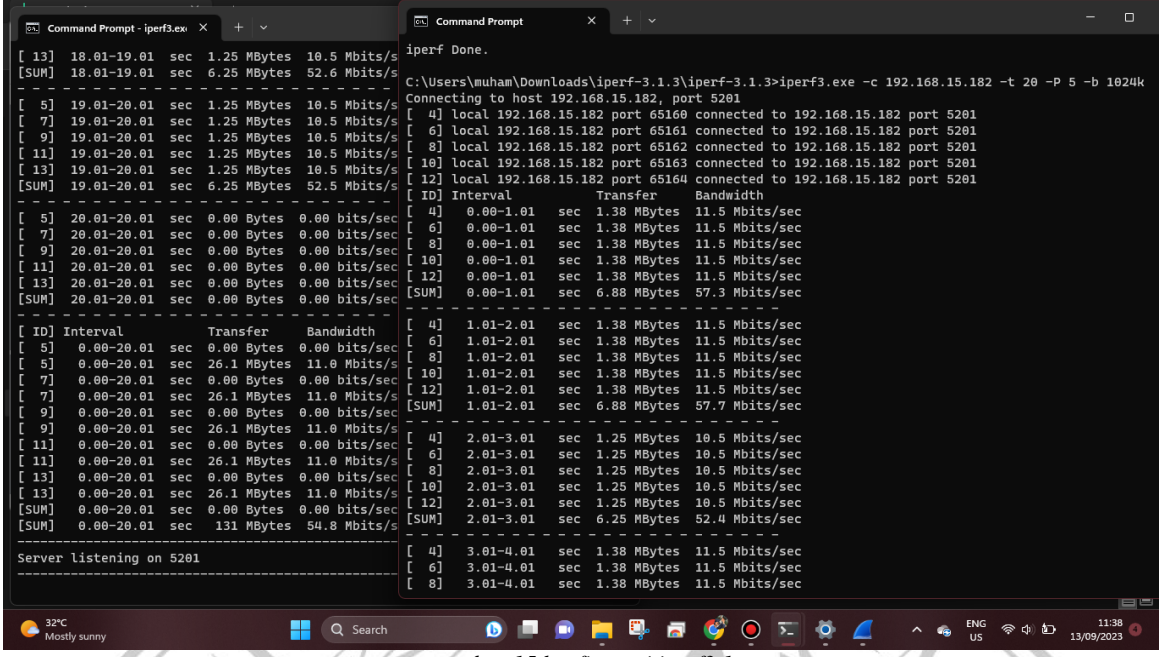

*ga*i*mba*i*r 15 konfigura*i*si iperf3 1*

Perintah yang digunakan pada Iperf3 "Iperf-3.1.3>iperf3.exe -c 192.168.15.182 -t 20 -p 5  $-$ b 1024k":

- iperf3.exe: Ini adalah alat yang digunakan untuk memangil extension pada Iperf3.
- -c 192.168.15.182 adalah fitur untuk memeriksa seberapa cepat data dapat dikirim ke perangkat tertentu dengan alamat 192.168.15.182.
- -t 300 : Pengujian akan berjalan selama 5 Menit, seperti mengukur seberapa cepat sesuatu dilakukan dalam waktu 5 Menit.
- -p 5: merupakan fitur untuk membuat semualsi Pararel stream pada client dimana angka 5 berarti simulasi dilakukan dengan membuat 5 steam pada client
- -b 2M: fitur ini dapat memberikan beban bandwidth pada client, 2 megabyte per detik  $(2Mbps)$  selama pengujian.

## **1.2.7 Konfigurasi Wireshark**

Pada Wireshark sendiri tidak banyak konfigurasi yang digunakan dikarenakan Wireshark hainya<sup>i</sup> merupaikain *tool Network A*i*na*i*lyzer*. Paida<sup>i</sup> konfiguraisi aiwail untuk mencairi *throughput* adalah membuka data hasil pengujian, pada menu pilih stastistic kemudian pilih capture file properties untuk menampilkan data hasil uji dan dilakukan perhitungan menggunakan rumus *throughput* yang sudah ada, untuk mencari *packet loss* menggunakan perintah *tcp.analysis.lost\_segment* yang berguna filter data, pada menu pilih stastistic kemudian pilih capture file properties untuk menampilkan data hasil uji dan dilakukan perhitungan menggunaikain rumus *pa*i*cket loss* yaing sudaih aidai, mencairi *Dela*i*y* dain *jitter* hainya<sup>i</sup> menggunakan perintah tcp untuk fiter data kemudian data disimpan pada format CSV untuk mempermudah perhitungan. untuk tampilan Wireshark dapat ditampilkan pada gambar 14.

|     | delay dan jitter.pcapng                                                                |               |                                                                                                |            | $\Box$                                                                                                    | $\mathbb{R}$ |
|-----|----------------------------------------------------------------------------------------|---------------|------------------------------------------------------------------------------------------------|------------|----------------------------------------------------------------------------------------------------|--------------|
|     |                                                                                        |               | Edit View Go Capture Analyze Statistics Telephony Wireless Tools Help                          |            |                                                                                                    |              |
|     |                                                                                        |               | ◢◼◿◉▮◼◚◚◚▮◕◒◒Ფ▿≬▤∥▤▮◕◕◕▦                                                                       |            |                                                                                                    |              |
|     | Apply a display filter <ctrl-></ctrl->                                                 |               |                                                                                                |            | $-1$                                                                                                    |              |
| No. | Time                                                                                   | Source        | <b>Destination</b>                                                                             | Protocol   | Length Info                                                                                                    |              |
|     | 13 0.297963                                                                            | 192.168.15.19 | 74.125.24.102                                                                                  | TLSv1.3    | 829 Client Hello                                                                                                    |              |
|     | 14 0.345380                                                                            | 74.125.24.102 | 192.168.15.19                                                                                  | <b>TCP</b> | 60 443 + 62822 [ACK] Seg=1 Ack=776 Win=67328 Len=0                                                                                                    |              |
|     | 15 0.346040                                                                            | 74.125.24.102 | 192.168.15.19                                                                                  | TLSv1.3    | 434 Server Hello, Change Cipher Spec, Application Data                                                                                                    |              |
|     | 16 0.346569                                                                            | 192.168.15.19 | 74.125.24.102                                                                                  | TLSv1.3    | 128 Change Cipher Spec, Application Data                                                                                                    |              |
|     | 17 0.394178                                                                            | 74.125.24.102 | 192.168.15.19                                                                                  | TLSv1.3    | 1020 Application Data, Application Data                                                                                                    |              |
|     | 18 0.439056                                                                            | 192.168.15.19 | 74.125.24.102                                                                                  | <b>TCP</b> | 54 62822 + 443 FACK1 Sea=850 Ack=1347 Win=129792 Len=0                                                                                                    |              |
|     | 19 0.653621                                                                            | 192.168.33.15 | 199.103.24.4                                                                                   | <b>TCP</b> | 82 34042 → 443 [SYN] Seg=0 Win=65535 Len=0 MS5=1440 SACK PERM TSval=7548248 TSecr=0 WS=128                                                                                               |              |
|     | 20 0.653621                                                                            | 192.168.33.15 | 199, 103, 24, 4                                                                                | <b>TCP</b> | 82 34044 + 443 [SYN] Seq=0 Win=65535 Len=0 MSS=1440 SACK PERM TSval=7548248 TSecr=0 WS=128                                                                                               |              |
|     | 21 0.653845                                                                            | 192.168.33.15 | 199.103.24.4                                                                                   | <b>TCP</b> | 82 [TCP Retransmission] 34042 → 443 [SYN] Seq=0 Win=65535 Len=0 MSS=1440 SACK PERM TSval=7548248 TSecr=0 WS=128                                                                          |              |
|     | 22 0.653845                                                                            | 192.168.33.15 | 199, 103, 24, 4                                                                                | <b>TCP</b> | 82 [TCP Retransmission] 34044 + 443 [SYN] Seq=0 Win=65535 Len=0 MSS=1440 SACK_PERM TSval=7548248 TSecr=0 WS=128                                                                          |              |
|     | 23 0.671228                                                                            | 192.168.33.15 | 199.103.24.2                                                                                   | <b>TCP</b> | 82 52864 → 443 [SYN] Seq=0 Win=65535 Len=0 MSS=1440 SACK PERM TSval=62241638 TSecr=0 WS=256                                                                                              |              |
|     | 24 0.671337                                                                            | 192.168.33.15 | 199.103.24.2                                                                                   | <b>TCP</b> | 82 [TCP Retransmission] 52864 → 443 [SYN] Seq=0 Win=65535 Len=0 MSS=1440 SACK PERM TSval=62241638 TSecr=0 WS=2…                                                                          |              |
|     | 25 0.742521                                                                            | 192.168.33.15 | 199.103.24.4                                                                                   | <b>TCP</b> | 82 34046 + 443 [SYN] Seg=0 Win=65535 Len=0 MSS=1440 SACK PERM TSval=7548272 TSecr=0 WS=128                                                                                               |              |
|     | 26 0.742597                                                                            | 192.168.33.15 | 199, 103, 24, 4                                                                                | <b>TCP</b> | 82 [TCP Retransmission] 34046 → 443 [SYN] Seq=0 Win=65535 Len=0 MSS=1440 SACK PERM TSval=7548272 TSecr=0 WS=128                                                                          |              |
|     | 27 0.995345                                                                            | 192.168.33.15 | 199.103.24.4                                                                                   | <b>TCP</b> | 82 40200 + 443 [SYN] Seq=0 Win=65535 Len=0 MSS=1440 SACK PERM TSval=62241958 TSecr=0 WS=256                                                                                              |              |
|     | 28 A 995461                                                                            | 192 168 33 15 | 199 193 24 4                                                                                   | <b>TCP</b> | 82 [TCP Retransmission] 48288 + 443 [SVN] Sen=8 Win=65535 Len=8 MSS=1448 SACK PERM TSval=62241958 TSecr=8 WS=2                                                                           |              |
|     |                                                                                        |               |                                                                                                |            | Frame 1: 82 bytes on wire (656 bits), 82 bytes captured (656 bits) on interface \Device\NPF_{F  0000 c4 ad 34 ff 20 4f 6c 5a b0 b7 67 7d 88 64 11 00<br>$\cdot$ · 4 · 012 · · g} · d · · |              |
|     |                                                                                        |               | Ethernet II, Src: TP-Link b7:67:7d (6c:5a:b0:b7:67:7d), Dst: Routerbo ff:20:4f (c4:ad:34:ff:20 |            | $-8.5 - 10.4 - 4.0$<br>0010 00 38 00 3e 00 21 45 00 00 3c 70 2e 40 00 3f 06<br>smoothing conserves<br>0a 6d c0 a8 21 0f c7 67 18 02 ce 78 01 bb 05 0e<br>0020                            |              |
|     | PPP-over-Ethernet Session                                                              |               |                                                                                                |            | 0030 03 79 00 00 00 00 a0 02 ff ff f1 bf 00 00 02 04<br>. Mean even in each even                                                                                                    |              |
|     | > Point-to-Point Protocol<br>0040 05 a0 04 02 08 0a 03 b5 b8 c2 00 00 00 00 01 03<br>. |               |                                                                                                |            |                                                                                                    |              |
|     | > Internet Protocol Version 4, Src: 192.168.33.15, Dst: 199.103.24.2<br>0050 03 08     |               |                                                                                                |            |                                                                                                    |              |
|     |                                                                                        |               | Transmission Control Protocol, Src Port: 52856, Dst Port: 443, Seq: 0, Len: 0                  |            | the company of the property of the company of the company of the company of<br>C 1999<br>the control of the control of                                                                   |              |

*Ga*i*mba*i*r 6 konfigura*i*si Wiresha*i*rk*

 $\overline{\mathcal{A}}$ 

## **4.3 Hasil pengujian dan analisis data**

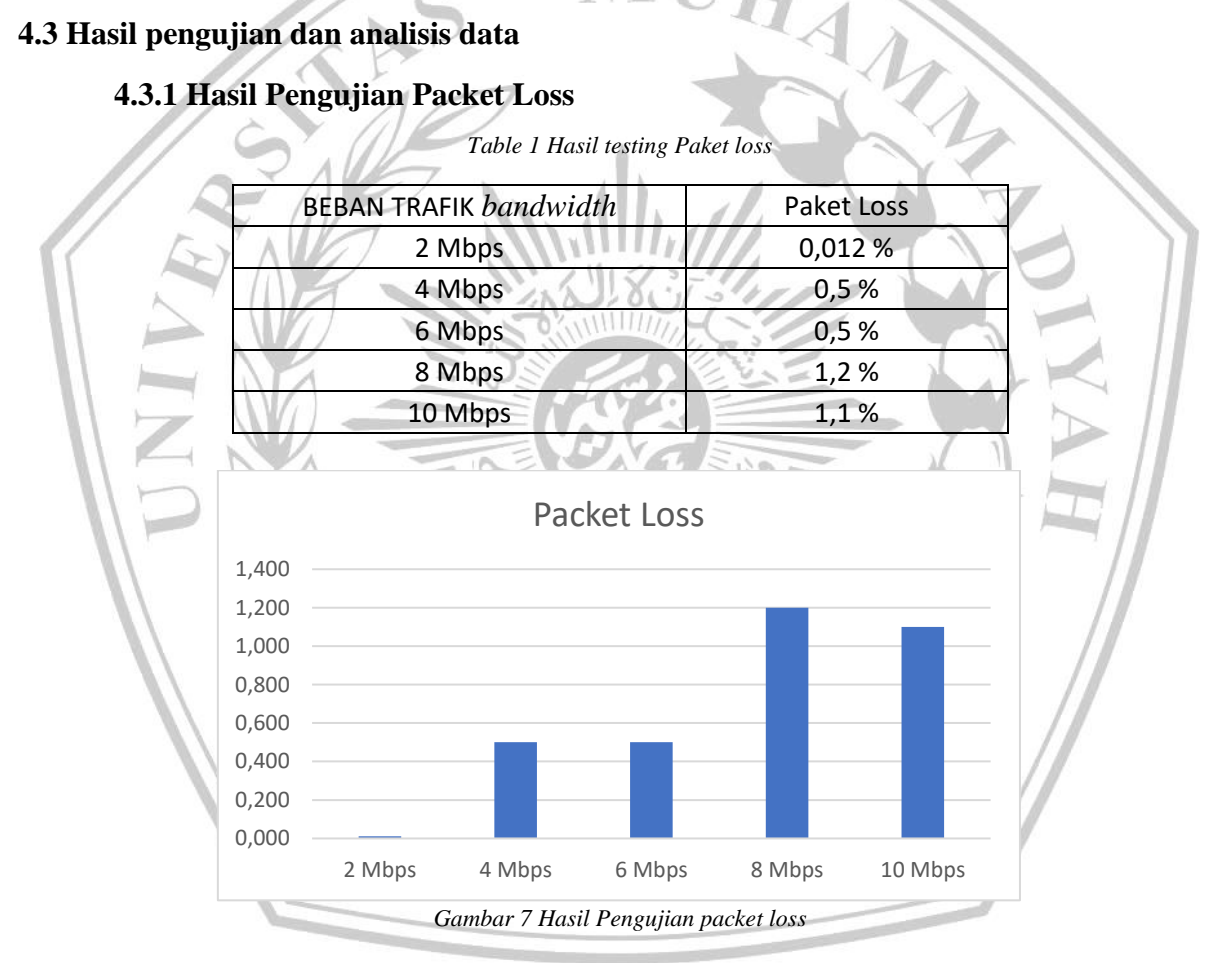

Gambar 15 menunjukkan hasil pengukuran parameter QoS *Packet loss* berdasarkan skenario pengujian yang telah ditentukan sebelumnya pada Bab 3. Dari *Table* 12 dan grafik pada gambar 15 dapat terlihat kenaikan nilai pembebanan yang diberikan pada jaringan menyebabkan terjadinya kenaikan pada *packet loss*. Untuk pembebanan 2 *Mbps* nilai *packet loss* yang didapat yaitu sebesar 0.012%, sedangkan untuk nilai pembebanan 4 *Mbps* terjadi kenaikan cukup signifikan pada *packet loss*, yaitu sebesar 0.488%. Demikian juga pada pembebanan jaringan sebesair 8 *Mbps* terjaidi kenaiikain *pa*i*cket loss* sebesair 0.7%. Secaira<sup>i</sup> keselurhain *pa*i*cket loss* raitairata yang dihasilkan dengan variasi pembebanan yang diberikan masih kecil.

Menurut standarisasi THIPON, packet loss yang dihasillkan dalam pengujian, masih maisuk dailaim kaitegori yaing waijair, dain maisih dibaiwaih raitai-raitai. Semaikin kecil nilaii *pa*i*ckey loss*, maka semakin baik jaringan tersebut berdasarkan standar TIPHON dimana pengujian *packet loss* memiliki golongan indeks yang sangat baik jika kurang dari 3%. Terjadinya kenaiikain dain fluktuaisi paida<sup>i</sup> nilaii *pa*i*cket loss* terjaidi kairena<sup>i</sup> faiktor-faiktor *externa*i*l* di luair kedaili pengujian seperti *divice* yang kurang memadai atau interferensi-interferensi jaringan lain ketika pengujian dilakukan.

Nilai rata-rata *packet loss* yang cukup kecil menunjukan bahwa metode *policy-base routing* (PBR) yang digunakan dapat bekerja dengan baik. Metode PBR dapat memetakan layanan, mempersingkat jalur akses paket ke tujuan, mengurangi *waktu* tunggu, dan mengurangi terjadinya *miss* paket pada saat pengiriman paket ke tujuan.

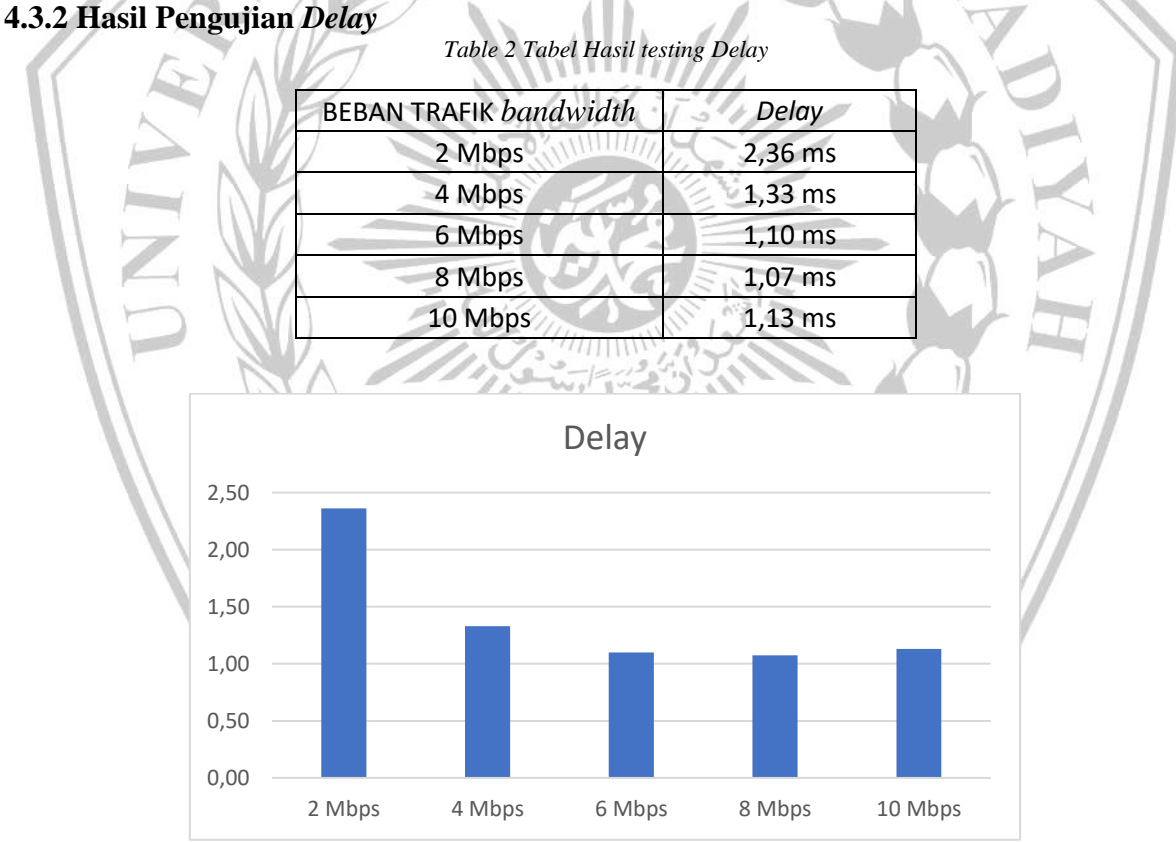

*Ga*i*mba*i*r 8 Ha*i*sil Pengujia*i*n Dela*i*y*

Gambar 16 menunjukkan hasil pengukuran parameter OoS *delay* berdasarkan skenario pengujian yang telah ditentukan sebelumnya pada Bab 3. Dari *Table* 13 dan grafik pada gambar 16 dapat terlihat pola grafik yang dengan nilai *delay* yang berbanding terbalik, seiring dengan penambahan nilai pembebanan. Dengan kata lain semakin tinggi nilai pembebanan jaringan yang dilakukan semakin kecil nilai *delay*. Pada pembebanan 2 *mbps* memiliki hasil paling tinggi di angka 2,36 ms, namun menurun sebesar 1,03 ms pada pembebanan 4 *mbps* dengan angka *delay* di 1,33 ms. *Trend* penurunan ini berlanjut hingga pembebanan 6 dan 8 *mbps* yang mendapatkan nilai *delay* 1,10 ms untuk 6 *mbps* dan 1,07 ms untuk 8 *mbps*. Namun kondisi yang berbeda terjadi pada pembebanan 10 *mbps* yang mengalami kenaikan 0,06 ms dengan nilai pegujian 1,13 ms

Dari hasil pengujian tersebut, didapatkan bahwa nilai *delay* yang dihasilkan jika dibandingkan dengan standarisasi THIPON masih masuk dalam degradasi **sangat bagus** menurut TIPPON.

*Trend* penurunan nilai *delay* karena penerapan metode *policy-base routing* (PBR) yang dapat memetakan layanan sehingga menyebabkan *delay* yang relative lebih kecil jika dibandingkan dengan kondisi sebelum diterapkannya metode PBR. Metode PBR menyimpan akses data informasi alamat ataupun layanan yang sudah di akses sebelumnya ke dalam *cache* atau *memory* penyimpanan sementara yang ada di dalam *server* sehingga ketika mengakses layanan yang sama waktu tunggu dapat lebih kecil dari sebelumnya.

**4.3.3 Hasil Pengujian** *Jitter*

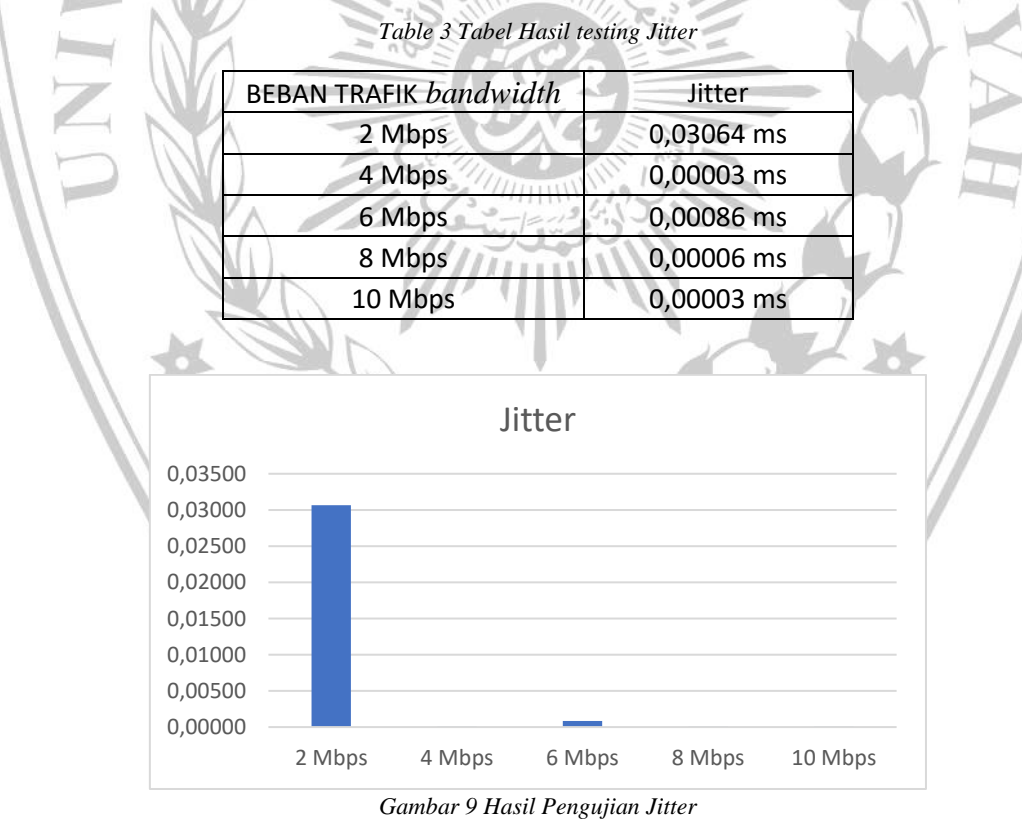

Gambar 17 menunjukkan hasil pengukuran parameter QoS pada *Jitter* berdasarkan skenario pengujian yang telah ditentukan sebelumnya pada Bab 3. Dari *Table* 14 dan grafik pada gambar

17 dapat dilihat bahwa terjadi penurunan nilai *jitter* seiring dengan kenaikan nilai pembebanan pada jaringan pada pembebanan 2 *mbps* dihasilkan nilai *jitter* 0,03064 ms, namun nilai *jitter* ini menurun secara signifikan pada pembebanan 2 *Mbps*, 6 *Mbps*, 8, *Mbps*, dan 10 *Mbps*, yang menghasilkan nilai jitter dibawah 0.005 ms.

Nilai jitter yang sangat kecil ini disebabkan karena konfigurasi yang baik dan penerapan metode yang tepat sesuai dengan kebutuhan spesifik jaringan, faktor faktor yang membuat kecil nya nilai QoS *jitter* yaitu sistem pengalihan lalu lintas dan sistem prioritas lalu lintas. Dimana metode PBR berperan penting dalam kecil nya nilai jitter, karena PBR dapat dikonfigurasi untuk melakukan pengalihan jaringan sehingga administrator jaringan dapat memilih jenis lavanan atau protokol tertentu, dengan PBR administrator jaringan juga dapat memberikan prioritas pada jenis lalu lintas atau alamat *IP* tertentu. Penerapan metode PBR memberikan fleksibilitas kepada jaringan untuk menyesuaikan kebutuhan spesifik jaringan, hal ini lah yang meningkatkan efektifitas dan efisiensi dari jaringan yang mempengaruhi kecil nya nilai *jitter* pada jaringan.

Berdasarkan standar THIPON, hasil pengujian nilai jitter ini masih termasuk dalam kategori indeks yang sangat baik. Nilai jitter dikatakan sangat baik jika kurang dari 0 ms s/d 75 ms menurut standarisasi THIPON.

## **4.3.4 Hasil Pengujian Throughput**

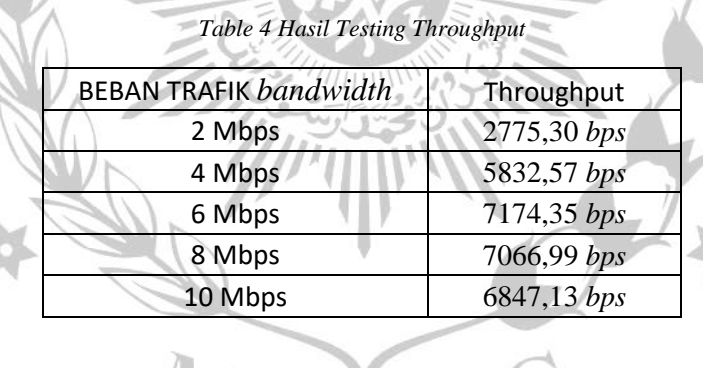

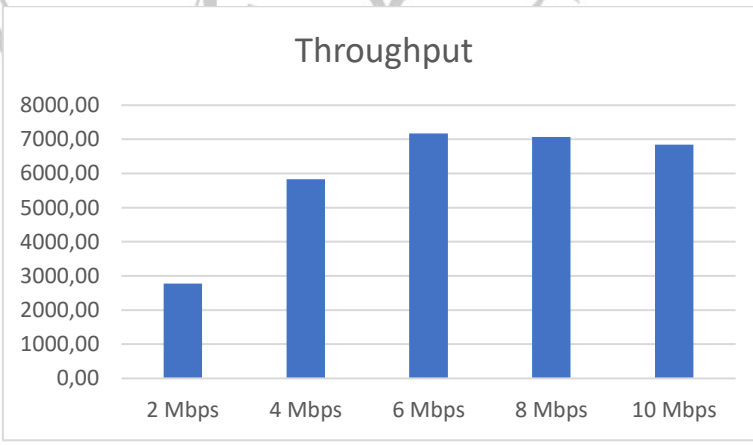

*Ga*i*mba*i*r 10 Ha*i*sil Pengujia*i*n Througput*

Gambar 18 menunjukkan hasil pengukuran parameter QoS kategori *throughput* berdasarkan skenario pengujian yang telah ditentukan sebelumnya pada Bab 3. Dari *Table* 15 dan grafik pada gambar 18 dapat dilihat bahwa terjadi kenaikan nilai *throughput* seiring dengan adanya kenaiikain pembebainain paida<sup>i</sup> jairingain. Paida<sup>i</sup> pembebainain 2 *mbps* menghaisilkain nilaii *throughput* sebesar 2775,30 *bps*, namun meningkat sebesar 3.057,27 *bps* pada pembebanan 4 *mbps* dengan aingkai di 5832,57 *bps*, kondisi ini terus berlaingsung saimpaii paida<sup>i</sup> pembebainain 6 *mbps* yaing mendapat nilai QoS 7174,35 *bps.* Kondisi berbeda terjadi pada pembebanan 8 dan 10 *mbps* dimana terjadi sedikit penurunan pada *throughput* yang dihasilkan, yaitu sebesar 7066,99 dan 6847,13.

Berdasarkan pada standarisasi THIPON *throughput* memiliki golongan indeks yang sangat baik jika lebih dari 100 *bps*. Pada hasil pengujian QoS nilai paling rendah terjadi pada pembebanan 2 *mbps* yaitu di 2775,30 *bps*, hasil ini menempati indeks sangat baik dalam standarisasi TIPHON.

Nilai *throughput* yang bagus tersebut dipengaruhi oleh sistem antrian yang memiliki hierarki atau perioritas yang terstruktur dengan baik, yang berpegaruh pada distribusi *bandwidth* efektif dan efisien, dimana penerapan metode *simple quequ* yang berfungsi dalam pendistribusian *bandwidth* kepada *user*. Metode PBR juga berpengaruh terhadap nilai *throughput* yang bagus, karena PBR dapat memberikan fleksibilitas dalam pengelolan *source* dalam jaringan, sehingga administrator jaringan dapat memaksimalkan *bandwidth* yang tersedia dalam jaringan.

MALA

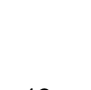